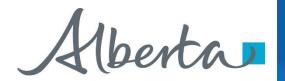

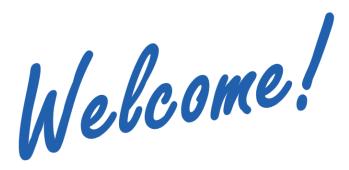

To the ETS - Encumbrance

Registration of Prompt Payment and Construction Lien (PPCL), Certificate of Lis Pendens and Discharge of PPCL (Full or Partial)

**Online Training Course** 

This is the process of submitting a statement of lien upon interest in Crown minerals, Certificate of Lis Pendens and discharge of PPCL for registration.

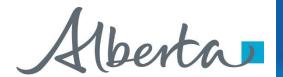

**Revision Page** 

#### **Revisions Table**

| Date          | Revisions Type                                                                                 | Page Number                                |
|---------------|------------------------------------------------------------------------------------------------|--------------------------------------------|
| May 3, 2018   | Initial Creation                                                                               | All                                        |
| April 2020    | Update links and<br>Header                                                                     | All                                        |
| February 2023 | Updated reference of<br>Builder's Lien to<br>Prompt Payment and<br>Construction Lien<br>(PPCL) | Pages that had reference to Builder's Lien |

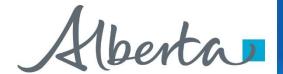

### Introduction

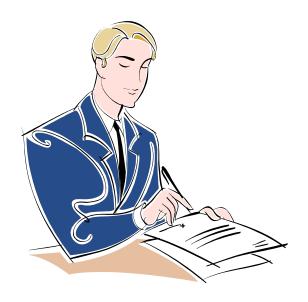

### In this module, you will learn how to:

- Register a Prompt Payment and Construction Lien (PPCL)
- Register a Certificate of Lis Pendens
- Register a Full/Partial Discharge of a PPCL
- Use Query by Land
- View Work In Progress
- Track the ETS Encumbrance Request Status
- Retrieve Final Document(s)

Click on any of the above to be directed to the corresponding instructions in the module.

### **Prerequisite Learning Module**

Prior to proceeding we recommend to review the Encumbrance Overview Module located on the Online Learning portal.

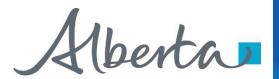

# PROMPT PAYMENT AND CONSTRUCTION LIEN (PPCL)

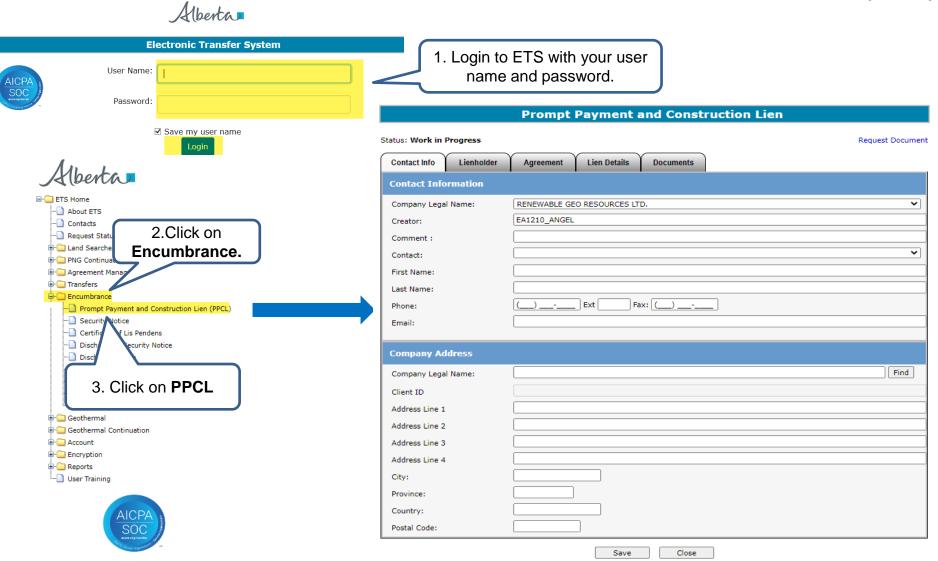

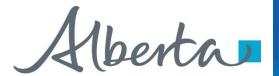

### **Enter Contact Information**

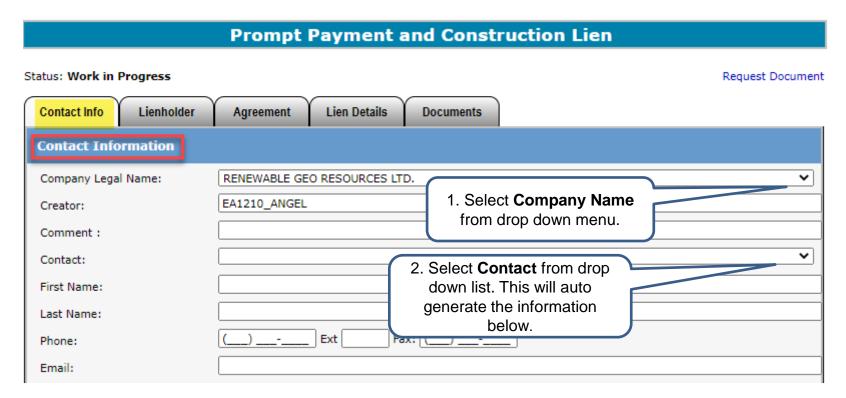

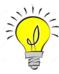

Users can also manually enter in Contact Information by typing into the fields above. Status will remain Work in Progress until user completes all tabs and submits request.

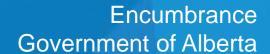

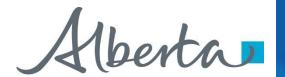

### **Enter Submitters Address**

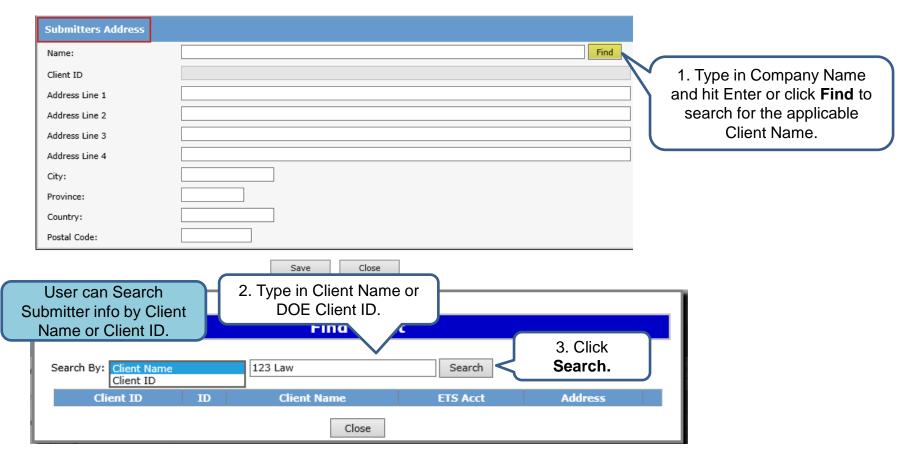

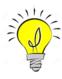

If mandatory fields are not entered (displayed with a red asterisk \*) or validation fails, a red error message will appear at the top of the page. Input must be corrected in order to save Contact and Submitter Information.

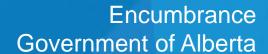

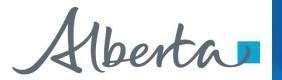

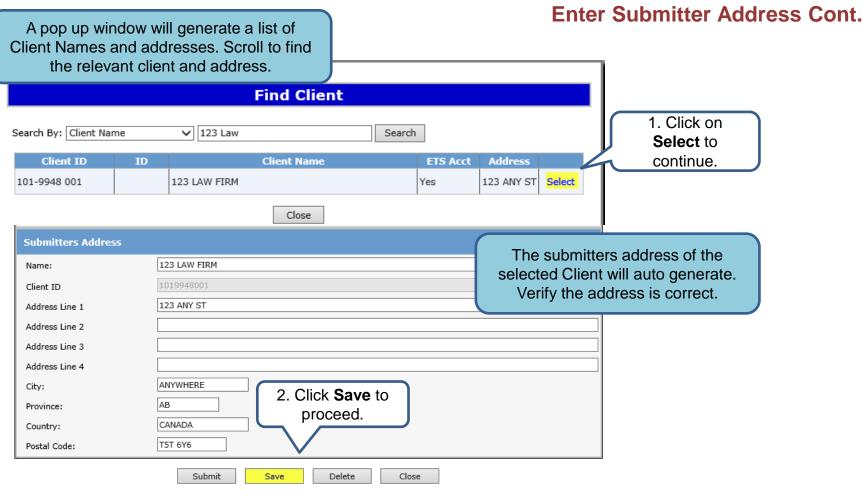

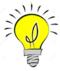

User can manually enter Submitters Address, if the correct address is not displayed in the search. Saving periodically is recommended as the screen will timeout after 15 minutes of inactivity.

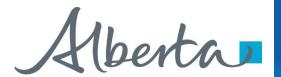

# **ETS** Request Number

|                                                                                  | pt Payment and Construction Lien (Request # 488125) |
|----------------------------------------------------------------------------------|-----------------------------------------------------|
| atus: Work in Progress                                                           | Request Docu                                        |
| Contact Info Lienhold                                                            | der Agreement Lien Details Documents                |
| Contact Information                                                              |                                                     |
| Company Legal Name:                                                              | RENEWABLE GEO RESOURCES LTD.                        |
| Creator:                                                                         | EA1210_ANGEL                                        |
| Comment :                                                                        | PPCL Company File M0001                             |
| Contact:                                                                         |                                                     |
| First Name:                                                                      | John                                                |
| Last Name:                                                                       | Attlaw                                              |
| Phone:                                                                           | (999) 999-9999 Ext Fax: ()                          |
| Email:                                                                           | JohnAttlaw@123lawfirm.ca                            |
|                                                                                  |                                                     |
| Company Address                                                                  |                                                     |
|                                                                                  |                                                     |
| Company Legal Name:                                                              | EMBER RESOURCES INC.                                |
| Company Legal Name:                                                              | EMBER RESOURCES INC.  8080321001                    |
|                                                                                  |                                                     |
| Client ID                                                                        | 8080321001                                          |
| Client ID Address Line 1                                                         | 8080321001                                          |
| Client ID  Address Line 1  Address Line 2                                        | 8080321001                                          |
| Client ID Address Line 1 Address Line 2 Address Line 3                           | 8080321001                                          |
| Client ID  Address Line 1  Address Line 2  Address Line 3  Address Line 4        | 8080321001<br>400 3 AVE SW SUITE 800                |
| Client ID  Address Line 1  Address Line 2  Address Line 3  Address Line 4  City: | 8080321001  400 3 AVE SW SUITE 800  CALGARY         |

Ensure the contact information and submitters address are correct. Also ensure the Company Name and Submitters Address Name is the same.

Click Save.

An ETS request number will be displayed at the top of the screen.

The ETS request Number will be used to track your request in the Work in Progress node (Slide 30).

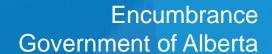

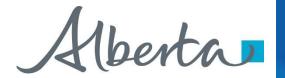

#### **Enter Lienholder**

| Prompt                                                                                                    | Payment and Construction Lien (Request #                    | 488125)          |
|----------------------------------------------------------------------------------------------------|-------------------------------------------------------------|------------------|
| Status: Work in Progress  Contact Info  Lienholder                                                                                                    | Agreement Lien Details Documents                            | Request Document |
| Lienholder  Name: Client ID  Address Line 1  Address Line 2  Address Line 3  Address Line 4  City: Province: Country: Postal Code: State facts if claimant is the assignee of the original lienholder: | 1. Click <b>Find</b> to search by Client Name or Client ID. | Find             |

Click on the **Lienholder** Tab to enter the lienholders information.

By clicking **Find** users can search by client name or client ID as in previous pages. If the desired client is not found, the Submitter can enter the lienholder's name and address manually by clicking in the fields.

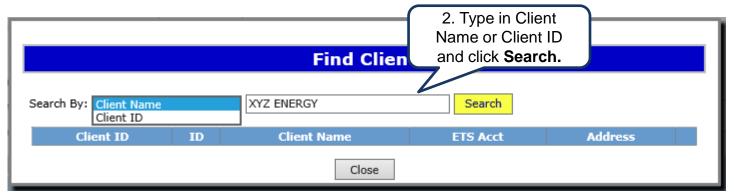

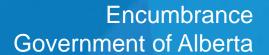

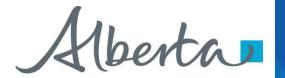

### **Lienholders Address for Service**

| Prompt                                                                                                    | Payment and Construction Lien (Request # 488                                                            | 125)                            |                                                                                                    |
|----------------------------------------------------------------------------------------------------|----------------------------------------------------------------------------------------------------|---------------------------------|----------------------------------------------------------------------------------------------------|
| Status: Work in Progress  Contact Info  Lienholder                                                                                     | Agreement Lien Details Documents                                                                        | Request Document                |                                                                                                    |
| Address for Service  Name: Client ID Address Line 1 Address Line 2 Address Line 3 Address Line 4 City: Province: Country: Postal Code: | 1.Type in company name and hit Enter or Click Find button to search manually.  Submit Save Delete Close | Find                            | Users will enter the Lienholder's Address for Service.  If client's address cannot be found, user can manually type in the address.  Click <b>Save</b> at the bottom of the screen. |
| sta Search By: Client te ig Client ID 101-9948 001                                                                                     | Find Client  Name V 123 Law Search  ID Client Name ETS A 123 LAW FIRM Yes  Close                        | Acct Address  123 ANY ST Select | A list with client name and address will appear. Click on <b>Select</b> to choose which address to use.                                                                             |

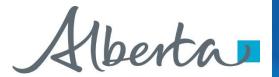

# **Enter Agreement & Land Information**

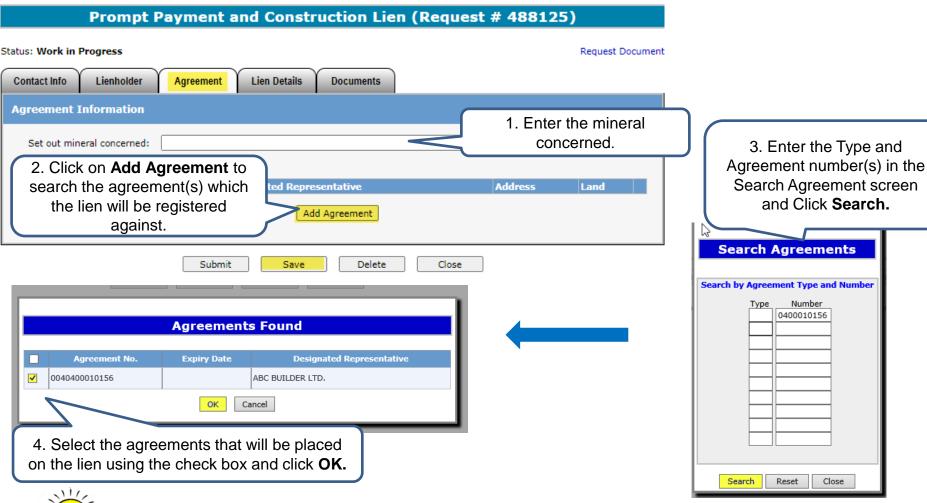

If unable to locate the agreement number a Query by Land search can be done. Please see <u>slides 12 - 13</u> for guide.

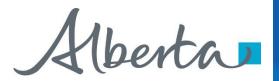

### **Enter Agreement & Land Information Continued**

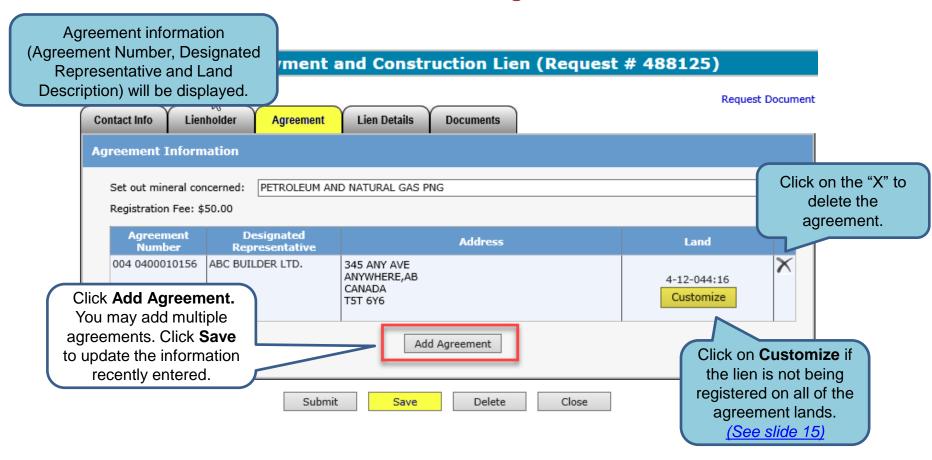

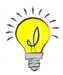

The fee for registration is \$50.00 per agreement. Invoices for registration charges will be mailed out monthly to the submitter of the request.

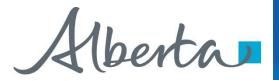

| Prompt Payment and Construction Lien (Request / 1 Click Find to                                                                                                    | search for client                                  |
|----------------------------------------------------------------------------------------------------|----------------------------------------------------|
| Status: Work in Progress 1. Click Find to name, or manually                                                                                                    |                                                    |
| and address                                                                                                    |                                                    |
| Contact Info Lienholder Agreement Lien Details Documents                                                                                                    | TI Hot louid.                                      |
| Lien Information                                                                                                    | The information on this tab includes:              |
| Name and residence of person for whom the work was or is being done or the materials were or are being furnished.                                                                                                    | Name and assistance who the word                   |
| Name:                                                                                                    | Name and residence who the work                    |
| Client ID                                                                                                    | was done for.                                      |
| Address Line 1                                                                                                    | Description of work done or                        |
| Address Line 2                                                                                                    | materials furnished.                               |
| Address Line 3                                                                                                    | <ul> <li>If work done was in respect to</li> </ul> |
| Address Line 4                                                                                                    | improvement to an oil and gas well                 |
| City:                                                                                                    | or well site, or improvement other                 |
| Province:                                                                                                    | than an oil and gas well or well                   |
| 2. Enter description of                                                                                                    | site.                                              |
| Postal Code:  The Lien is claimed in work done or materials                                                                                                    | Date the work was completed.                       |
| respect of the following work or materials (max 255                                                                                                    | Sum claimed.                                       |
| chars):                                                                                                    |                                                    |
| Work Completed Information                                                                                                    |                                                    |
| O To work done or materials furnished in respect of improvements, other than improvements to an oil or gas well or to an oil or gas well site in which case this lien is to be registered with the Minister of Energy not later than <b>60 days</b> from the last day that the work was last done or the materials were last furnished;                                                    |                                                    |
| To work done or materials furnished in respect of improvements to an oil and gas well or to an oil or gas well site in which case this lien is to be registered with the Minister of Energy not later than 90 days from the last day that the work was done or the materials were last furnished.                                                                                          |                                                    |
| To work done or materials furnished with respect to the manufacture and supply of ready-mix concrete referred to in the North American Industry Classification System (NAICS), as amended from time to time, in which case this lien is to be registered with the Minister of Energy not later than 90 days from the last day that the work was done or the materials were last furnished. | 3. Select applicable choice.                       |
| Work Completed Date: Work not yet completed 4. Enter work completed                                                                                                    | date or work not vet                               |
| Sum Claimed as due: completed and sum                                                                                                    | •                                                  |
|                                                                                                    | <u></u>                                            |
| 5. Verify information and Save Delete Close                                                                                                    |                                                    |
| Click <b>Save</b> .                                                                                                    |                                                    |

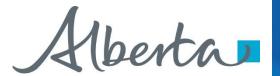

### **Generate and Sign Lien**

#### Prompt Payment and Construction Lien (Request # 488125) Status: Work in Progress Request Document Click on the **Documents** tab Contact Info Lienholder Lien Details Agreement Documents to enter the name of the Step 1: Fill Lienholder/Agent Information and Generate Affidavit. Attach the signed affidavit document in step 2. person signing the lien. John Attlaw Lienholder/Agent Name: Capacity: Lawver 1. Enter name and capacity of signor. Generate Lien and Affidavit Document NOTE: When using Chrome, Edge or Firefox if the checkbox for the 60/90 day portio ument does not display correctly please have your IT department configure your browsers for PDFs. 2. Click on Generate Lien and Affidavit Document.

Sample

Form 7

Statement of Lien Upon Interest in Crown Minerals

(Sections 36 of the Act)

This statement of lien applies in respect of the following (check the appropriate box):

To work done or materials furnished in respect of improvements, other than improvements to an oil or gas well or to an oil or gas well site, in which case this lien is to be registered with the Minister of Energy not later than 60 days from the last day that the work was last done or the materials were last furnished.

To work done or materials furnished in respect of improvements to an oil and gas well or to an oil or gas well site in which case this lien is to be registered with the Minister of Energy not later than 90 days from the last day that the work was done or the materials were last furnished.

than 90 days from the last day that the work was done or the materials were last furnished.

To work done or materials furnished with respect to the manufacture and supply of ready - mix concrete referred to in the North American Industry Classification System (NAICS), as amended from time to time, in which case this lien is to be registered with the Minister of Energy not later than 90 days from the last day that the work was done or the materials were last furnished..

RENEWABLE GEO RESOURCES LTD. of 735 2 AVE SW SUITE 701, CALGARY AB T2P 0E4, claims a lien under the Prompt Payment and Construction Lien Act upon the interest in minerals of

The request will be validated to make sure all necessary information has been entered. If anything is missing, an error will appear on the top of the screen.

Review and print the Lien and Affidavit form.

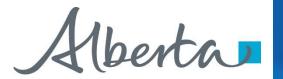

### **Uploading Documents**

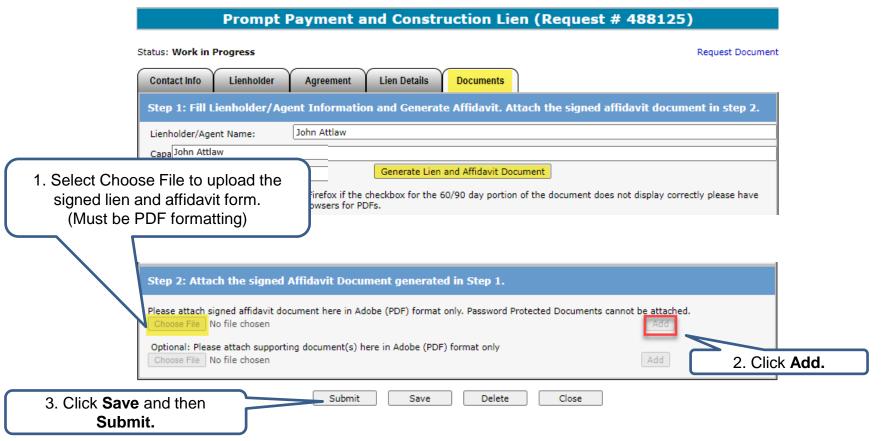

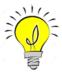

If you would like to add additional documents, you may attach cover letters, etc. in the optional supporting documents line prior to submitting by following the same process above. Do not add password protected documents.

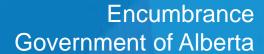

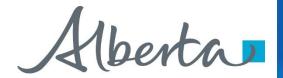

# **CERTIFICATE OF LIS PENDENS**

| Alberta                                     |                          | Cert             | ificate of Lis Penden | ıs           |
|---------------------------------------------|--------------------------|------------------|-----------------------|--------------|
| ETS Home                                    | Status: Work in Progress |                  |                       | Request Docu |
|                                             | Contact Info             | Lien Number(s)   | Attachments           |              |
|                                             |                          | 2.07.71          | , manifesta           |              |
| Request Status                              | Contact Information      |                  |                       |              |
| Land Searches                               | Company Legal Name:      | RENEWABLE GEO RE | SOURCES LTD.          |              |
| 1. Click on Encumbrance.                    | Creator:                 | EA1210_ANGEL     |                       |              |
| Agreeme                                     | Comment :                |                  |                       |              |
| ☐ Transfers ☐ Encumbrance                   |                          |                  |                       |              |
| Prompt Payment and Construction Lien (PPCL) | Contact:                 |                  |                       |              |
| Security Notice                             | First Name:              |                  |                       |              |
| Certificate of Lis Pendens                  | Last Name:               |                  |                       |              |
| Discharge of Security                       | Phone:                   | () Ext           | Fax: ()               |              |
| Discharge of Lien                           | Email:                   |                  |                       |              |
| Assignment of Secu 2. Click on              |                          |                  |                       |              |
| Certified Copy of Er Certificate of Lis     | Company Address          |                  |                       |              |
| Query by Land Pendens.                      | Company Legal Name:      |                  |                       | Find         |
| Work In Progress                            | Client ID                |                  |                       |              |
| 🖫 🗀 Geothermal                              |                          |                  |                       |              |
| 🖫 🗀 Geothermal Continuation                 | Address Line 1           |                  |                       |              |
| 🖶 🗀 Account                                 | Address Line 2           |                  |                       |              |
| 🗎 🗀 Encryption                              | Address Line 3           |                  |                       |              |
| 🗎 🗀 Reports                                 | Address Line 4           |                  |                       |              |
| User Training                               | City:                    |                  |                       |              |
|                                             | Province:                |                  |                       |              |
| AICDA                                       | Country:                 |                  |                       |              |
| AICPA                                       | Postal Code:             |                  |                       |              |
| actor suphroculato                          |                          |                  | Save Close            |              |

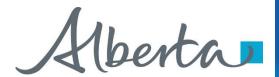

# **ETS Request Number**

| tus: Work in Progress                                  |                                      | Request Docu |
|--------------------------------------------------------|--------------------------------------|--------------|
| Contact Info                                           | Builders' Lien Number(s) Attachments | Request Docu |
| Contact Information                                    |                                      |              |
| Company Name:                                          | 123 LAW FIRM                         |              |
| Creator:                                               | EA0802_TRANSFER                      |              |
| Comment :                                              |                                      |              |
| Contact:                                               |                                      |              |
| First Name:                                            | John                                 |              |
| Last Name:                                             | Attlaw                               |              |
| Phone:                                                 | (780) 444-1234 Ext Fax: ()           |              |
| Email:                                                 | Johnattlaw@123lawfirm.ca             |              |
|                                                        |                                      |              |
| Submitter Address                                      |                                      |              |
| Name:                                                  | 123 LAW FIRM                         | Find         |
| Client ID                                              | 1019948001                           |              |
| Address Line 1                                         | 123 ANY ST                           |              |
| Address Line 2                                         |                                      |              |
|                                                        |                                      |              |
| Address Line 3                                         |                                      |              |
|                                                        |                                      |              |
| Address Line 4                                         | ANYWHERE                             |              |
| Address Line 4 City:                                   | ANYWHERE                             |              |
| Address Line 3 Address Line 4 City: Province: Country: |                                      |              |

Ensure the contact information and submitters address are correct. Also ensure that the Company Name and Submitters Address Name are the same.

Click Save.

An ETS request number will be displayed at the top of the screen.

The ETS request Number will be used to track your request in the Work in Progress node.

(Slide 30)

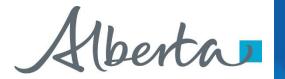

# **Enter PPCL Number(s)**

The PPCL number, lienholder name and registration date will appear on this screen.

**Note:** All lienholders must be the same if multiple builders' liens are added.

### e of Lis Pendens (Request # 488129)

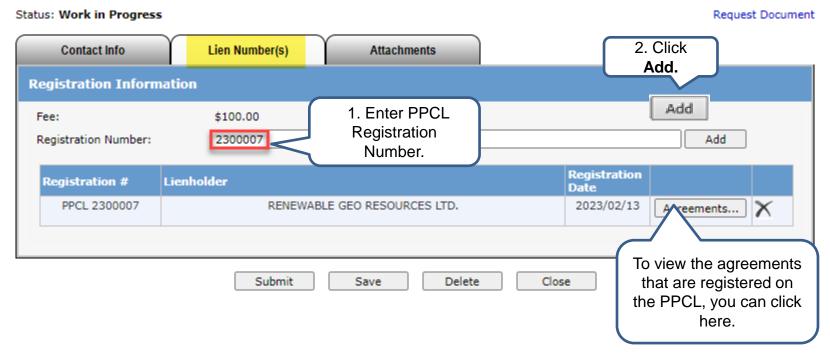

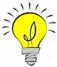

The fee for registration is \$50.00 per active agreement that the PPCL is registered against. Invoices for registrations will be mailed out monthly to the submitter of the request.

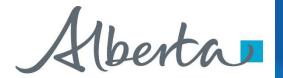

# **Upload Document**

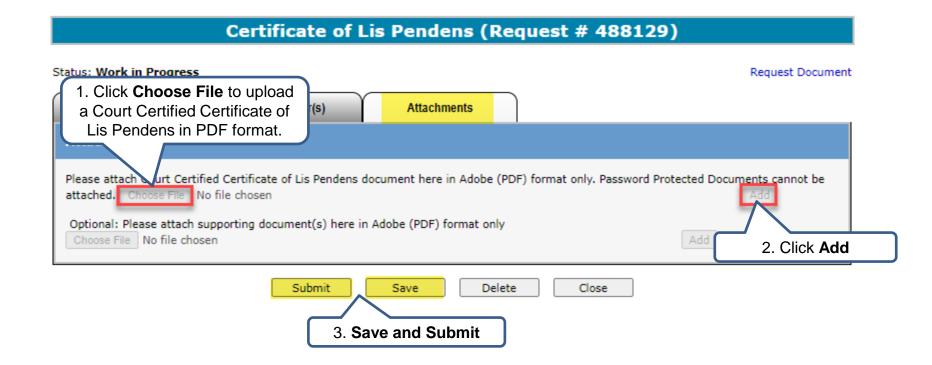

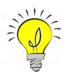

If you would like to add additional documents, you may attach cover letters, etc. in the optional supporting documents line. Please do not attach any password protected documents.

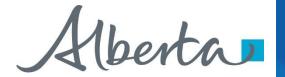

### **DISCHARGE OF PPCL**

| 14.                                                                                     | D                                    | ischarge of Pror | npt Payment an | d Construction Lien |
|-----------------------------------------------------------------------------------------|--------------------------------------|------------------|----------------|---------------------|
| Alberta                                                                                 | Status: Work in Progress             |                  |                | Request Documen     |
| ∃- ☐ ETS Home<br>- ☐ About ETS                                                          | Contact Info                         | Lien Number(s)   | Documents      |                     |
| - Contacts - Request Status                                                             | Contact Information                  |                  |                |                     |
| 1. Click on Encumbrance.                                                                | Company Legal Name:<br>Creator:      | RENEWABLE GEO RE | SOURCES LTD.   | <b>v</b> ]          |
| ⊕ · ☐ Transfers                                                                         | Comment :                            |                  |                | <b>~</b>            |
| ☐ Encumbrance  —☐ Prompt Payment and Construction Lien (PPCL)  —☐ Security Notice       | Contact:  First Name:  Last Name:    |                  |                | •                   |
| Certificate of Lis Pendens Discharge of Security Notice Discharge of Lien Assignment of | Phone:<br>Email:                     | (Ext             | t Fax: ()      |                     |
| Certified Copy  Query by Lan  Work In Progr  Discharge of Lien.                         | Company Address  Company Legal Name: |                  |                | Find                |
| Geothermal Geothermal Continuation Geothermal Continuation                              | Client ID  Address Line 1            |                  |                |                     |
| Encryption  Graphic Reports  User Training                                              | Address Line 2<br>Address Line 3     |                  |                |                     |
|                                                                                         | Address Line 4 City:                 |                  |                |                     |
| AICPA<br>SOC<br>and inspiration                                                         | Province: Country:                   |                  |                |                     |
|                                                                                         | Postal Code:                         |                  |                |                     |

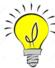

**NOTE:** A Withdrawal of Certificate of Lis Pendens is not necessary to send in. Any related Certificate of Lis Pendens that is registered on the PPCL will also be discharged or partially discharged.

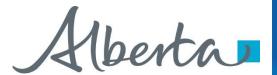

# **ETS Request Number**

#### Discharge of Prompt Payment and Construction Lien (Request # 488130) Status: Work in Progress Request Document Contact Info Lien Number(s) **Documents Contact Information** Company Legal Name: RENEWABLE GEO RESOURCES LTD. Creator: EA1210 ANGEL Comment: Contact: John First Name: Attlaw Last Name: (999) 999-9999 Ext Fax: (\_\_\_) \_\_-\_ Phone: JohnAttlaw@123Lawfirm.ca Email: **Company Address** EMBER RESOURCES INC. Find Company Legal Name: 8080321001 Client ID 400 3 AVE SW SUITE 800 Address Line 1 Address Line 2 Address Line 3 Address Line 4 CALGARY City: AB Province: CANADA Country: T2P 4H2 Postal Code: Submit Delete Save Close

Ensure the contact information and submitters address are correct. Also ensure the Company Name and the Submitter Address Name is the same.

Click Save.

An ETS request number will be displayed at the top of the screen.

The ETS request Number will be used to track your request in the Work in Progress node. (Slide 30)

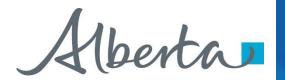

# **Enter Registration Number**

### Discharge of Prompt Payment and Construction Lien (Request # 488130)

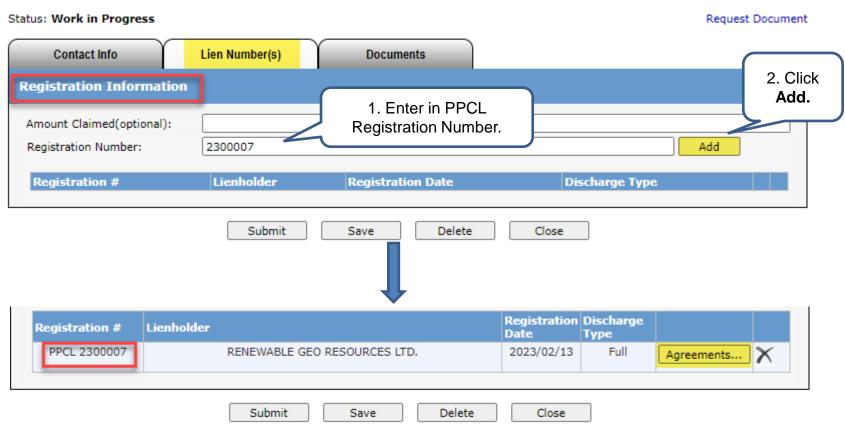

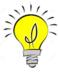

The system will default to a full discharge. For a partial discharge, click on **Agreements** to customize agreements and lands. (<u>Slide 26</u>).

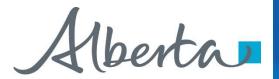

# **Discharge Type**

| ıs: Work in Progr                       | ess           |                |           |                      |                   | Request Doc |
|-----------------------------------------|---------------|----------------|-----------|----------------------|-------------------|-------------|
| Contact Info                            | $\overline{}$ | Lien Number(s) | Documents |                      |                   |             |
| egistration Info                        | rmation       |                |           |                      |                   |             |
|                                         |               |                |           |                      |                   |             |
| mount Claimed(opt                       | tional):      |                |           |                      |                   |             |
| mount Claimed(opt<br>egistration Number | -             | 2300007        |           |                      |                   | Add         |
|                                         | -             |                |           | Registration<br>Date | Discharge<br>Type | Add         |

On the Lien Number(s) Tab, the type of discharge will be displayed by each lien that has been added.

In the above example, the discharge type will show partial as some of the agreements are not selected.

Click Save to continue.

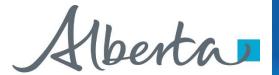

# **Generate and Sign Discharge Document**

### Discharge of Prompt Payment and Construction Lien (Request # 488130)

| Status: Work in Progress                                                        | Request Document Click on the <b>Documents</b> Tab to |
|---------------------------------------------------------------------------------|-------------------------------------------------------|
| Contact Info Lien Number(s) Documents                                           | enter the name of the person signing the Discharge.   |
| Step 1: Fill Signor Information and Generate document. Attach the signed        |                                                       |
| Name: John Attlaw                                                               |                                                       |
| Capacity: Lawyer  Generate Discharge Document                                   | . Enter name and capacity of signor                   |
| NOTE: When using Chrome, Edge or Firefox if you does not display correctly plea | have your IT department configure your                |
| 2. Click on "Generate Discharge Document"                                       |                                                       |

| Discharge of Lien | - 1                                                                                                    |
|-------------------|----------------------------------------------------------------------------------------------------|
|                   | - 1                                                                                                    |
|                   | or on                                                                                                    |
|                   |                                                                                                    |
|                   |                                                                                                    |
|                   | ~                                                                                                    |
| of Energy on:     |                                                                                                    |
|                   |                                                                                                    |
|                   | Discharge of Lien  on account of) moneys due or to become due under the statement of lien made by llowing land:  of Energy on: |

The request will be validated to make sure all necessary information has been entered.

If anything is missing, an error will appear on the top of the screen.

Print & review the Discharge document.

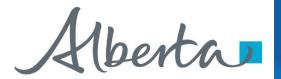

### **Request Document**

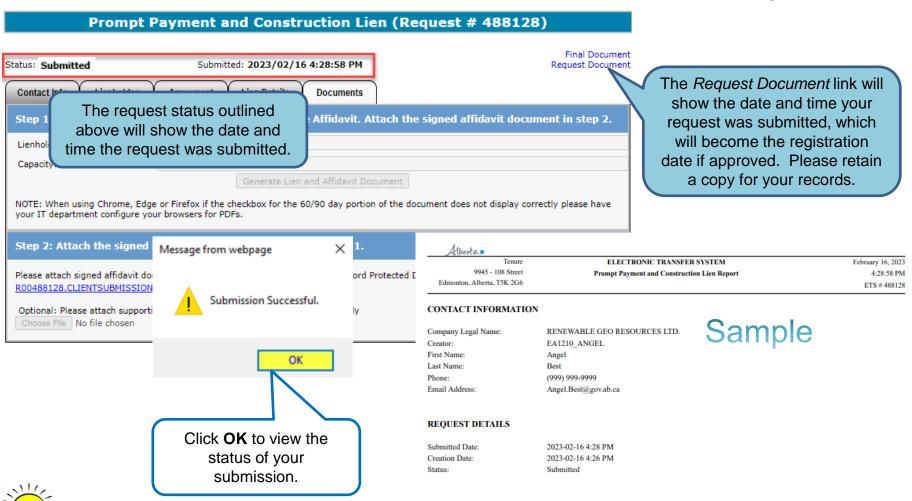

If are you unable to submit a request, please ensure you have the proper ETS roles assigned by your site administrator.

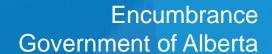

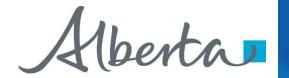

### **WORK IN PROGRESS**

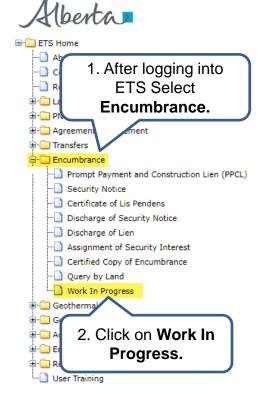

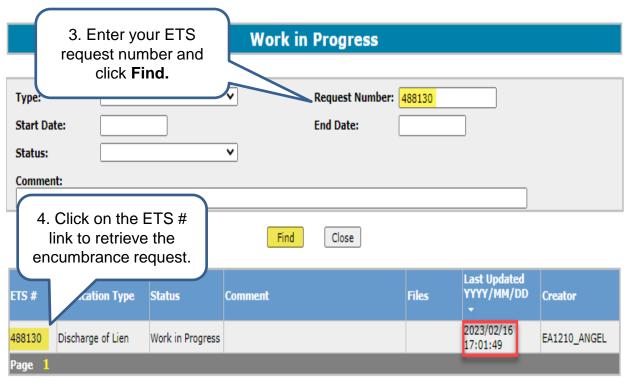

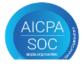

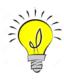

Users can retrieve saved encumbrance requests by clicking on Work in Progress (WIP) in the side menu.

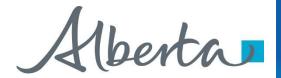

### **ETS ENCUMBRANCE REQUEST STATUS**

The status of an encumbrance is also available when searching an ETS request number. There are 5 types of statuses:

- Work in Progress (WIP) request is created but not submitted.
- **Submitted** request is submitted. (Submitted date & time will be the registration date.)
- Processing request is received and being processed by Alberta Energy.
- Completed request has been registered and documents are available to be viewed/printed.
- **Department Rejected** request has been rejected by Alberta Energy and documents are available to be viewed/printed.
- Client Cancelled request has been cancelled by client.

|           |                   |                  | Work in | Progress        |        |                            |              |
|-----------|-------------------|------------------|---------|-----------------|--------|----------------------------|--------------|
|           |                   |                  |         |                 |        |                            |              |
| Type:     |                   |                  | ~       | Request Number: | 488130 |                            |              |
| Start Dat | te:               |                  |         | End Date:       |        |                            |              |
| Status:   |                   |                  | ~       |                 |        |                            |              |
| Commen    | t:                |                  |         |                 |        |                            |              |
|           |                   |                  |         |                 |        |                            |              |
|           |                   |                  | Find    | Close           |        |                            |              |
|           |                   |                  |         |                 |        |                            |              |
| ETS#      | Application Type  | Status           | Comment |                 | Files  | Last Updated<br>YYYY/MM/DD | Creator      |
| 488130    | Discharge of Lien | Work in Progress |         |                 |        | 2023/02/16<br>17:01:49     | EA1210_ANGEL |
| Page 1    |                   |                  |         |                 |        |                            |              |

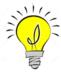

The WIP screen will show the ETS Request Number, Application Type, Status, Comments, files, when the request was last updated and the Creator.

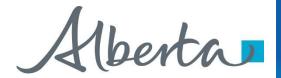

### RETRIEVING FINAL DOCUMENTS

| Subject: ETS Encumbrance                                                                                                    | Sample                                                                        |  |
|----------------------------------------------------------------------------------------------------|-------------------------------------------------------------------------------|--|
| You have recieved a registration advice on Encumbrance Request Number 401733 for EA0802. This request can be found under Encumbrance-Work in Progress. |                                                                               |  |
| Please sign on to the ETS (Electronic Transfer System) website, available through Alberta Energy's main site, and review the Encumbrance Request.      |                                                                               |  |
| Please do not reply to this Email. If you have any f                                                                                                   | urther questions or concerns please contact <u>Transfers.Energy@gov.ab.ca</u> |  |

An email notification (sample above) will be sent to notify users that the encumbrance request has either been completed or department rejected.

The user will be able to access the registration advice and registered documents by signing into the ETS website.

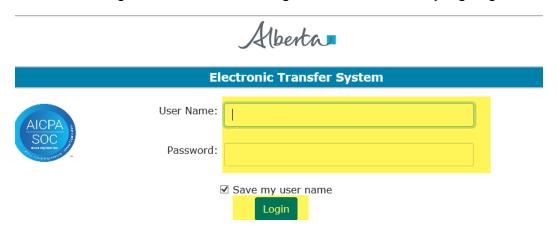

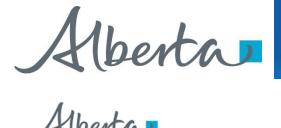

# **Retrieving Final Documents Continued**

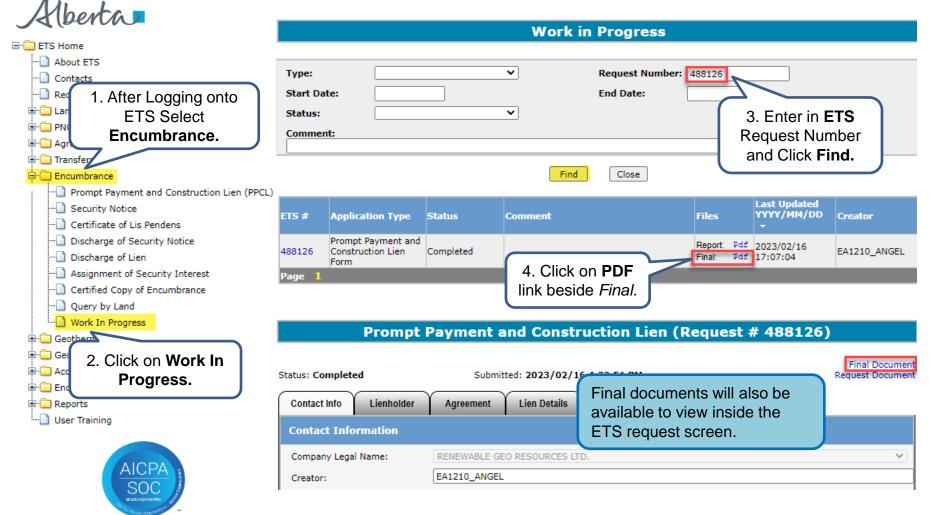

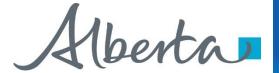

# **Retrieving Final Documents Continued**

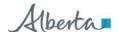

Energy Operations
PNG Tenure
9945 108 Street
North Petroleum Plaza
Edmonton, Alberta T5K 2G6
Canada
Telephone: (780) 422 9379
Email: Angel.Best@gov.ab.c

# Sample

February 16, 2023

File No: 005 0500060320 Your File No(s):

RENEWABLE GEO RESOURCES LTD. 735 2 AVE SW SUITE 701 CALGARY AB T2P 0E4

Attention: Angel Best

Document Registration No(s): 2300017

#### RE: DOCUMENT REGISTRATION ADVICE REGISTRATION DATE: February 16, 2023

The document you recently submitted has been registered in Alberta Energy's corporate records against mineral agreement 005 0500060320 as requested.

Enclosed for your records is a registered copy of the Prompt Payment and Construction Lien.

Pursuant to Section 43(1) of the Prompt Payment and Construction Lien Act, this Lien expires within 180 days from the date registered unless a legal action is commenced and a Certificate of Lis Pendens is filled in respect to the Lien.

The registration fee associated with this encumbrance is \$50.00 and an invoice will be sent out to your company shortly. Please ensure that this amount is paid within 60 days of the invoice date. If payment is not received, Alberta Energy may pursue other remedies to collect any unpaid amounts.

Sincerely,

# Sample

Form 7

REGISTERED by the Minister of Energy this 16 day of February, 2023 as Reg. No. 2300017

#### Statement of Lien Upon Interest in Crown Minerals

(Sections 36 of the Act)

This statement of lien applies in respect of the following (check the appropriate box):

| × | To work done or materials furnished in respect of improvements, other than improvements to an        |
|---|----------------------------------------------------------------------------------------------------|
| _ | oil or gas well or to an oil or gas well site, in which case this lien is to be registered with the  |
|   | Minister of Energy not later than 60 days from the last day that the work was last done or the       |
|   | materials were last furnished.                                                                       |
| П | To work done or materials furnished in respect of improvements to an oil and gas well or to an oil   |
| _ | or gas well site in which case this lien is to be registered with the Minister of Energy not later   |
| _ | than 90 days from the last day that the work was done or the materials were last furnished.          |
| Ш | To work done or materials furnished with respect to the manufacture and supply of ready - mix        |
|   | concrete referred to in the North American Industry Classification System (NAICS), as amended        |
|   | from time to time, in which case this lien is to be registered with the Minister of Energy not later |
|   | than 90 days from the last day that the work was done or the materials were last furnished           |

RENEWABLE GEO RESOURCES LTD. of 735 2 AVE SW SUITE 701, CALGARY AB T2P 0E4, claims a lien under the Prompt Payment and Construction Lien Act upon the interest in minerals of

Owner: CANADIAN NATURAL RESOURCES LIMITED Address: 855 2 ST SW SUITE 2100

CALGARY AB T2P 4J8

in the following land:

Agreement Type/Number Land

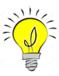

The documents returned will include a Registration Advice Letter and a registered copy of the encumbrance form that was submitted. Please print these documents for your records as they will be removed from ETS after 90 days.

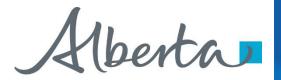

# Resources

ETS Support and Online Learning provides access to relevant guides, course and other information

If you have questions, please contact <u>Transfers.Energy@gov.ab.ca</u> or the Transfer Helpdesk at (780)644-2300

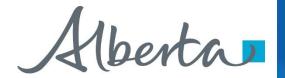

# Congratulations!

You have completed the ETS – Encumbrance

Registration of Builders' Lien, Certificate of Lis Pendens and Discharge of Builders' Lien (Full or Partial)

**Online Training Course** 

If you have any comments or questions on this training course, please forward them to the following email address:

Transfers.Energy@gov.ab.ca

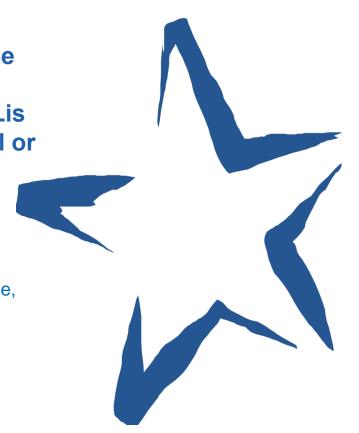